# Easiest Ways to Connect your Smartphone to your TV

Primary Source - Albert Khoury, Komando.com January 21, 2022

You can livestream video from your phone to your TV, view files and photos and also play games. **Virtually anything you can do on your phone can be cast to your TV.**

**Multiple applications** 

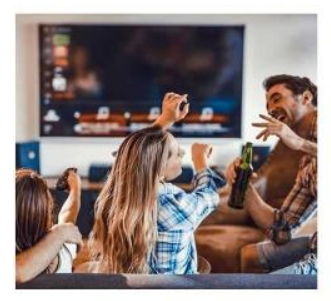

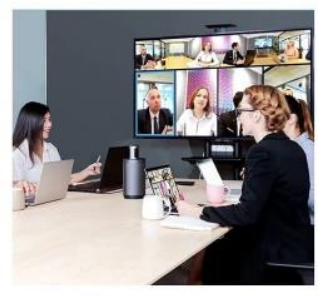

**Home Theater** 

Conference

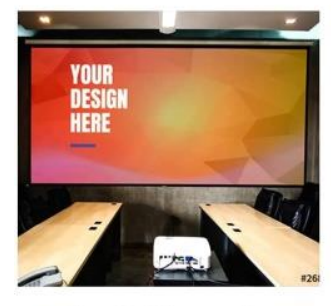

▲ Family Picture Share

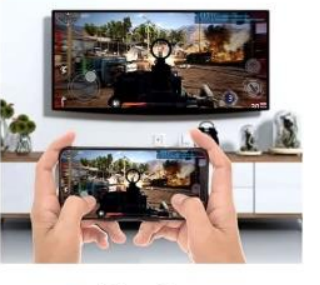

▲ Play Games

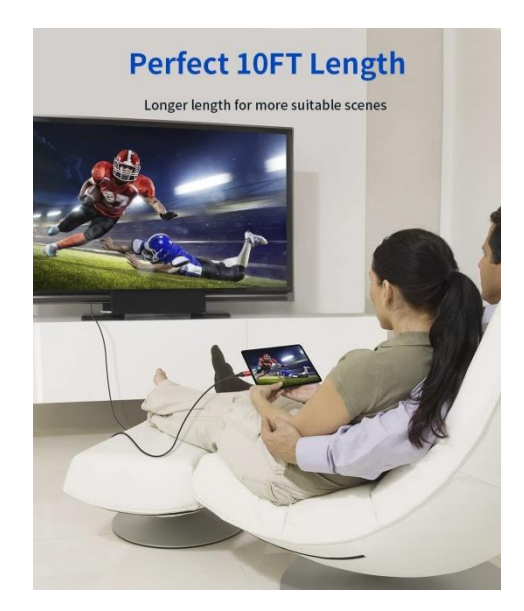

# **The Wired Route**

Wireless connections and screen-mirroring or a poor Wi-Fi connection can **lag** if you do more complicated and data-heavy tasks such as live streaming or playing a game.

# A USB or HDMI connection works best for more complex applications.

**Wired iPhone connection** 

**To connect to your TV's HDMI port, you'll need a Lightning cable, a Lightning to HDMI adapter and an HDMI cable.**

**Connect your iPhone to the HDMI adapter with a Lightning cable, and then connect the adapter to your TV with an HDMI cable.** 

**Next, switch your TV to the HDMI port your phone is connected to and you should see your phone screen mirrored on your TV.** 

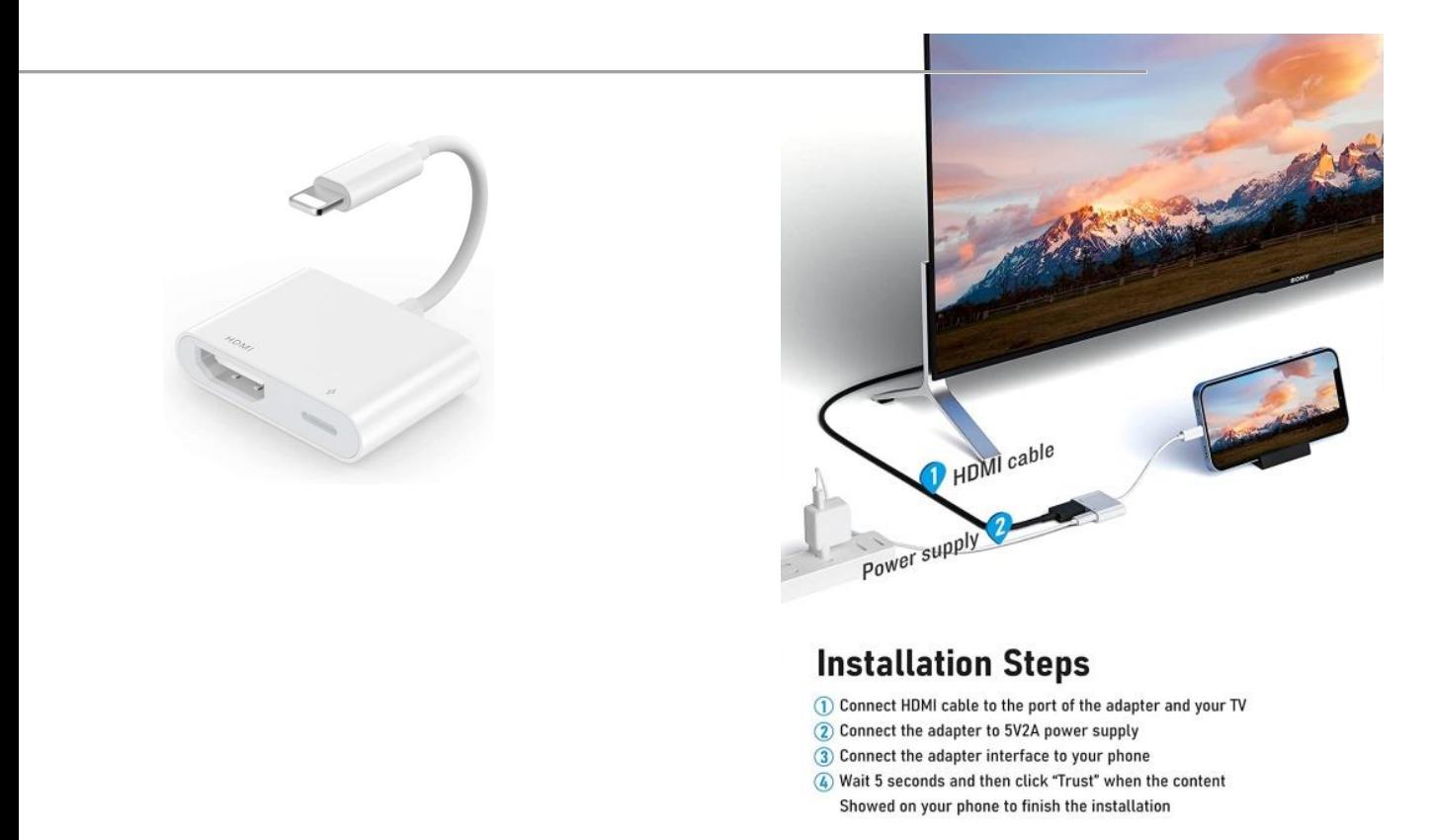

#### **Wired Android connection**

**A USB-C to HDMI cable will let you connect your phone directly to the TV. Change the TV source to the connected HDMI, and you're all set.** 

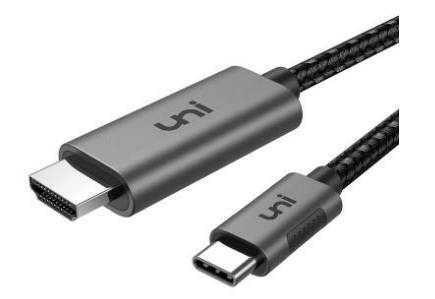

# **Compatible List (Updating)**

#### Laptop

Apple: MacBook Pro 15"(2016-2018), MacBook Pro 13"(2016-2019), MacBook 2015-2017, MacBook Air 2018, MacBook Air 2019, iMac2018(21.5"/27") iMac pro 2018(27"), iMac mini, iPad Pro 12,9" (Gen 4), iPad Pro 11" (Gen 2) iPad Air 2020 10.9" (Gen 4)

Dell: xPS 13-9360/9350, XPS 15-9560, XPS 12-9250, XPS 13 2-IN-1, Inspiron 5000/7000, Inspiron Gaming 7000, AlienWare 13/15

HP: ENVY X360 15, ENVY 13(2017), EliteBook folio G1

Lenovo: Miix 510, ThinkPad 13(2017), Yoga 900

Google:Chromebook, Pixelbook (NOT including phones of Pixel)

Microsoft: Surface Book 2

Huawei: Matebook

#### **Smartphone**

Samsung S20/S20 Plus/S20 Ultra/S20 Z Flip Samsung S10/S10, Plus Samsung S9/S9 Plus, Samsung S8/S8 Plus, Samsung Note 10/9/8, Samsung S10e, HUAWEI mate10/mate20/p20/p30, LG G5, HTC U Ultra, HTC 10, Lumia 950 / 950XL

#### **Tablet**

ipad pro2018 12.9" (Gen3), ipad pro2018 11", Surface Go

#### Displaying only photos on your Android phone using you charging cord-

Plug the cord into your phone, remove the charger and plug the USB into your TV. Swipe down from the top of your phone screen to see "Android" System USB for transfer." Tap on that and follow instructions.

(You can also use your charging cord to connect to your computer to download your phones to your computer, and then to a flash drive, etc.)

#### **Wireless Options**

Simple tasks such as **displaying photos** from your phone to your TV can also be done wirelessly. You can also try screen mirroring, but the performance may be affected.

### **AirPlay/Apple TV (iOS)**

AirPlay lets you stream or share content from your Apple devices to your Apple TV or AirPlay 2-compatible smart TV:

- Make sure your iPhone is connected to the same Wi-Fi network as your Apple TV or AirPlay 2-compatible TV.
- Open **Control Center** on your iPhone and tap **Screen Mirroring**.
- Select your TV from the list.
- If an AirPlay passcode appears on your TV screen, enter the passcode on your iPhone.

#### **Amazon Fire TV screen mirroring**

Amazon Fire TV devices do not support iOS for screen mirroring, but you can use your Android phone:

- Hold down the **Home** button on your **Fire TV remote**, then select **Mirroring** and press **enter**.
- On your Android phone, go to **Settings > Connected devices**. Depending on the phone you're using, you may see a different setting such as **Bluetooth & device connection**.
- Select **Smart View** or **Connection preferences**, then **Cast**. You may also see **Quick Connect**, **SmartShare**, **Display mirroring**.
- Tick the checkbox next to **Enable wireless display**.
- Select the name of your Fire TV device when you see it on your phone screen.

#### **Roku screen mirroring**

If you have an Android and Roku device, you can easily mirror your phone's screen to the TV<sup>.</sup>

- If your **Roku device** supports screen mirroring and is running Roku OS 7.7 or later, screen mirroring is enabled automatically.
- On your Android phone, go to **Settings > Smart View** (you may see an equivalent term on your phone such as **Quick Connect**, **SmartShare**, **Display mirroring**).
- Choose your Roku device from the **Smart View** menu.
- You'll get a prompt on your TV screen for screen mirroring.
- Using your Roku remote, Choose **Allow** to accept the request for the current session or **Always allow** if you want to do this again.

#### **Chromecast**

You can cast your Android phone to your Chromecast device or smart TV with built-in Chromecast support:

- Make sure your Android phone is on the same Wi-Fi network as your Chromecast device.
- Open the **Google Home** app and tap the device you want to cast your screen to.
- Tap **Cast my screen > Cast screen**.